# Guía Rápida Alarmas en iX-Developer.

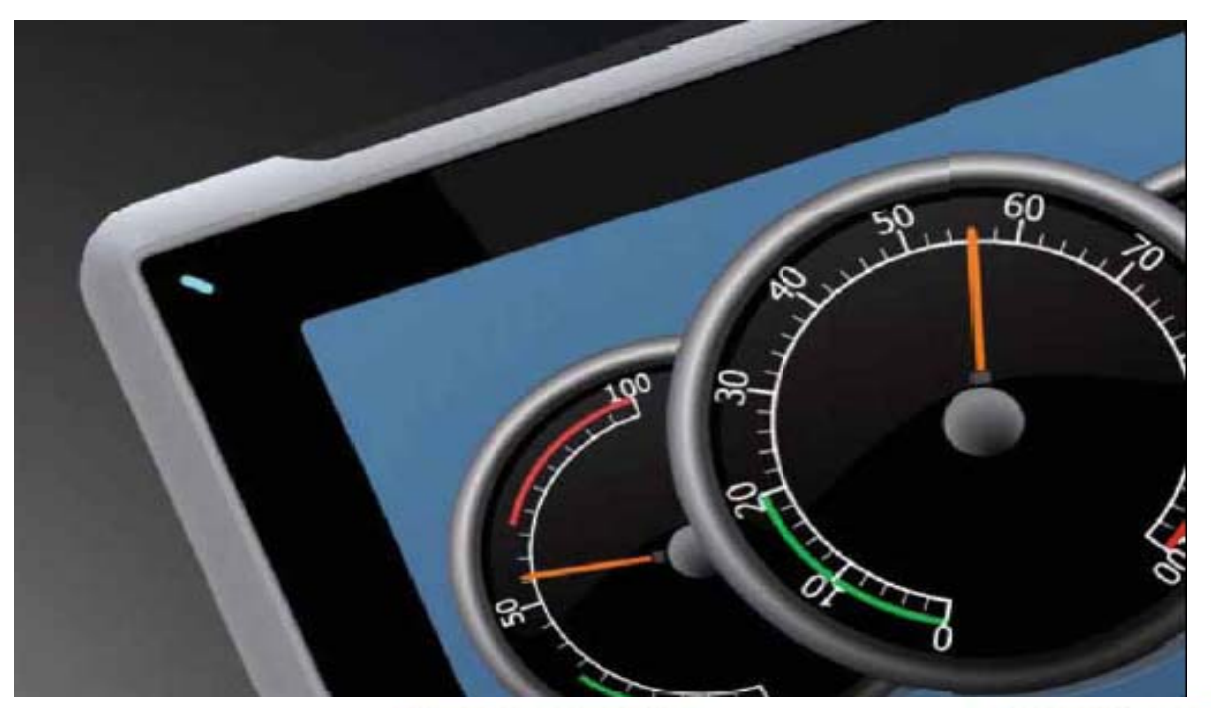

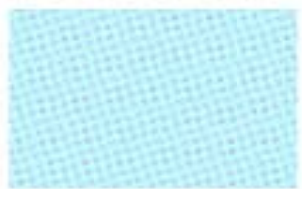

Alarmas en iX-Developer. Versión: 1.0

Servicio Asistencia Técnica Farell, 5 08014 Barcelona Tel. 932 982 040 soporte.tecnico@elion.es

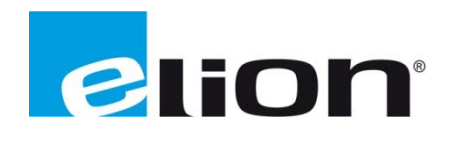

# 1. Alcance

En este documento se explica cómo crear alarmas y programarlas en el software iX-Developer.

# 2. Crear y configurar alarmas

Para crear las alarmas en el software del iX-Developer se tiene que ir a la página de configuración de Servidor de alarma, y aparecerá la siguiente pantalla:

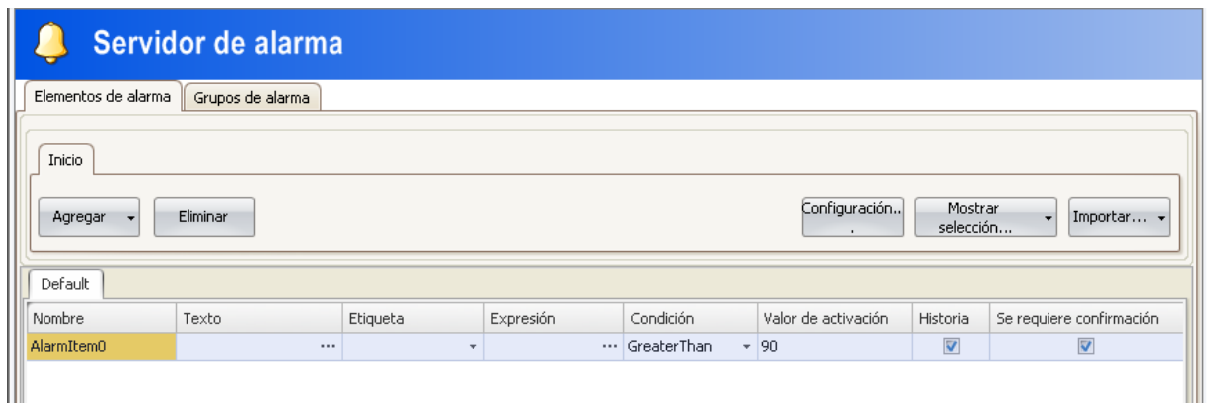

El servidor de alarmas tiene diferentes opciones con las que configurar las alarmas, que son:

- Nombre: nombre simbólico para el elemento de alarma que se mostrará en el visor de alarmas.
- Texto: un texto de alarma opcional que aparecerá en el visor de alarmas.
- Etiqueta: lo que genera la alarma cuando se asume el estado indicado.
- Expresión: Expresión lógica necesaria para el reconocimiento de la Alarma.
- Condición: es donde se le indicará la condición de activación de la alarma (igual que, más grande que, igual o más pequeño que,...).
- Valor de activación: valor numérico con el que se determinará cuando se activa la alarma.
- Historia: al marcar esta casilla significa que la alarma se mantendrá en la lista del visor de alarmas hasta que este desactivada y borrada de la lista.
- Se requiere confirmación: al marcar esta casilla significa que la alarma debe ser reconocida antes de poder borrarse de la lista del visor de alarma, aun cuando esta ya este desactivada.
- Confirmación remota: una etiqueta digital que reconoce todas las alarmas cuando se establece en 1.
- Expresión de confirmación remota: Expresión lógica necesaria para el reconocimiento remoto de alarmas.
- de alarmas.<br><u>Habilitar distribución</u>: permite la distribución de las alarmas en el grupo a través de la impresora, SMS, e-mail. Solo está disponible si la distribución de alarma esta activada para el servidor de alarma.
- Repetir recuento: sirve para evitar que una alarma que se activa repetidamente colapse la lista del visor de alarmas, de esta forma solo aparecerá una vez la alarma e indicará en el texto de la alarma la cantidad de veces que se ha activado. También es posible crear una columna en el visor de alarmas donde indique las veces que se ha activado la alarma.
- Acción: permite configurar una o múltiples acciones cuando se activa la alarma.

# **3.** *Dis stribuir las a alarmas en d diferentes gr rupos*

En el software iX-Developer se puede dividir las alarmas en diferentes grupos y estas pueden ser ordenadas por grupos en el visor de alarmas, por ejemplo para indicar la prioridad de las alarmas. Los atributos de color se pueden ajustar individualmente para cada grupo de alarmas.

Para poder crear los diferentes grupos se debe ir a la pestaña de Grupos de alarma de la página de con nfiguración **S ervidores d e alarma**.

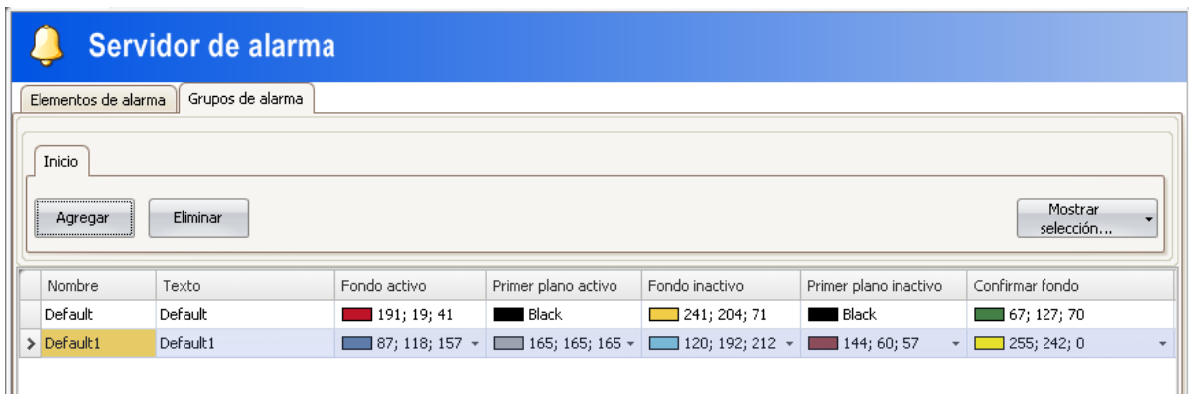

La pestaña de grupos de alarma tiene algunas opciones con las que diferenciar los múltiples grupos que se pueden crear, que son:

- Nombre: nombre simbólico para el grupo de alarmas.
- Texto: texto opcional para el grupo de alarmas.
- Colores: Seleccionar el color de primer plano y de fondo para cada estado de las alarmas, que se visualizaran en el visor de alarmas.
- Confirmación remota: una etiqueta digital que reconoce todas las alarmas cuando se establece en 1.
- Expresión de confirmación remota:
- Habilitar distribución: permite la distribución de las alarmas en el grupo a través de la impresora, SMS, e-mail. Solo está disponible si la distribución de alarma esta activada para el servidor de alarma.
- Acción: permite configurar una o múltiples acciones cuando se activa la alarma.

## 4. Condiciones de las alarmas

Las alarmas pueden asumir las siguientes condiciones:

- Activa: la condición de la alarma se cumple y la alarma aun no se ha confirmado.
- Inactiva: la condición de la alarma ha dejado de cumplirse, pero aun no se ha confirmado.
- Confirmada: la condición de la alarma se cumple y la alarma es confirmada.
- Normal: la condición de la alarma no se cumple y la alarma ha sido confirmada.

# **5.** *Pro opiedades d del servidor de alarma*

Las propiedades del servidor de alarmas están disponibles haciendo clic sobre la opción de Configuración en de la pantalla de servidor de alarma.

La ventana de propiedades está dividida en General, Distribución de alarma y Acciones.

• La configuración de la ventana General es la siguiente:

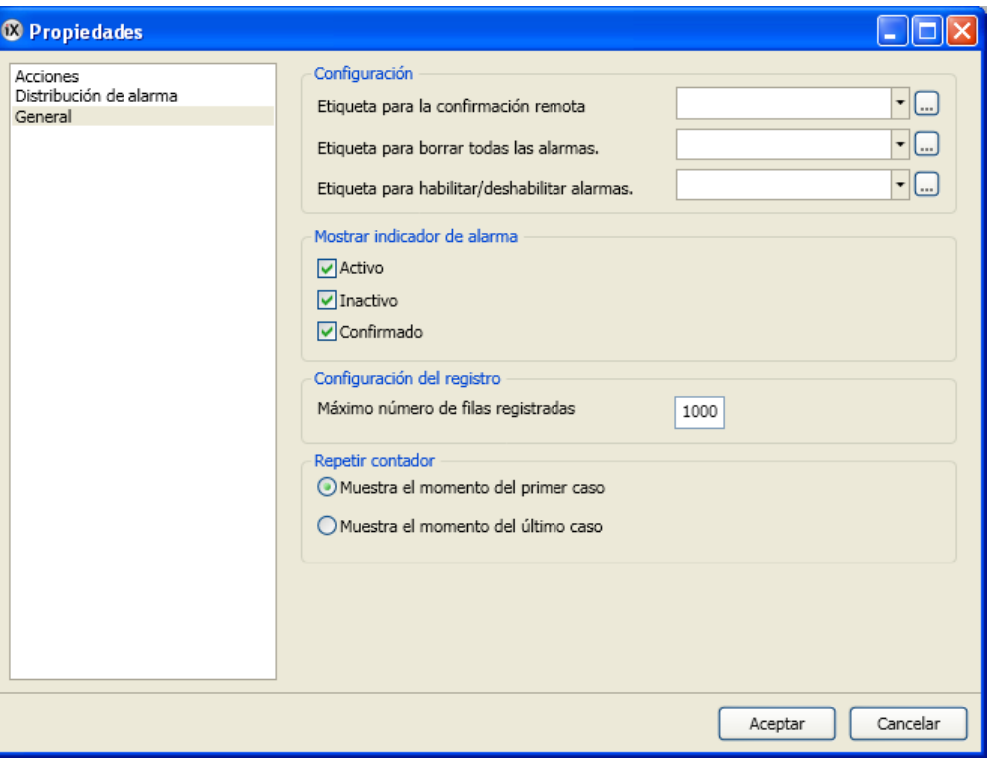

- Configuración: Algunas funciones del servidor de alarma están basadas en los cambios del valor de la etiqueta, las cuales son:

> Confirmación remota: Etiqueta que reconoce todas las alarmas remotas cuando el valor de la etiqueta sea 1.

Borrar todas las alarmas: Etiqueta que permite borrar todas las alarmas remotas del visor de alarmas cuando el valor de la etiqueta sea 1.

Habilitar/deshabilitar alarmas: habilita todas las alarmas cuando el valor de la etiqueta sea a 1.

- Mostrar indicador de alarma: Selecciona en que estados se va a visualizar el indicador de alarmas s.
- Configuración del registro: El número máximo de alarmas para guardar en la base de datos. Si el número de objetos recogidos se hace mayor que el valor seleccionado, el elemento más antiguo se borrará.
- Repetir contador: Selecciona si deseas mostrar en el visor de alarma el momento de la primera vez que se activa una alarma repetitiva o la última vez.

• La configuración de la ventana Distribución de alarma es:

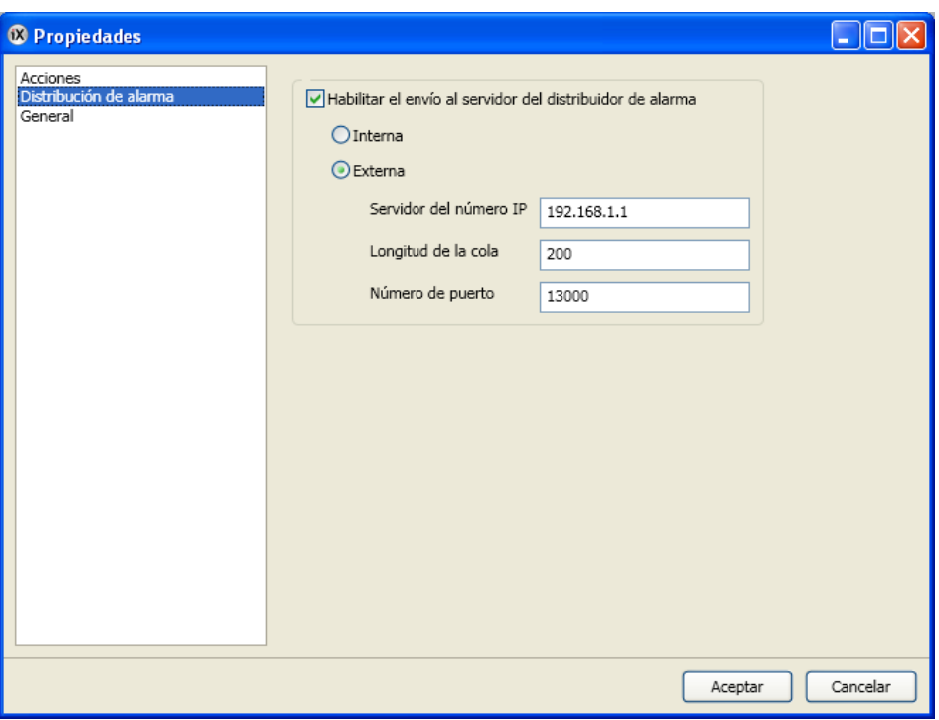

Se utiliza el distribuidor de alarmas para habilitar el envío de alarmas a la impresora, vía SMS o correo electrónico. Además de los siguientes valores, la casilla de **Habilitar distribución** debe ser chequeada en los grupos de alarmas y opciones de alarmas.

Los parámetros que podemos configurar en el distribuidor de alarmas son:

- *Interna/Externa*: selecciona la distribución de alarma si se desea que sea externa o interna.
- Servidor del número IP: la dirección IP del distribuidor de alarma externo.
- *Longitud de la cola*: el número de alarmas que caben en la cola del distribuidor de alarmas.
- Número de puerto: numero del puerto del distribuidor de alarmas externo.

• La configuración de la ventana de Acciones es la siguiente:

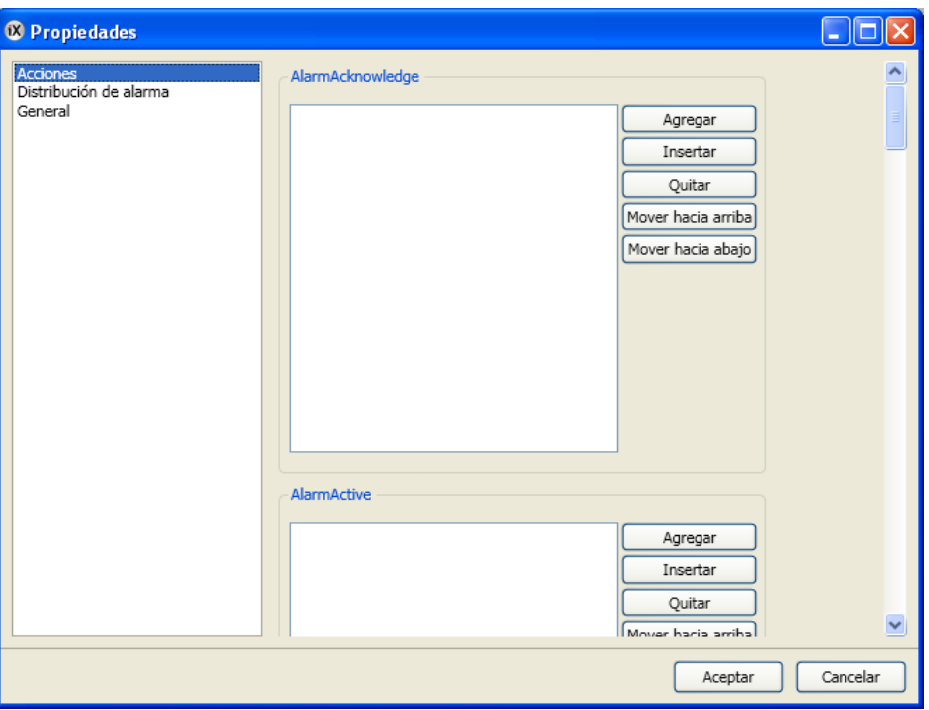

Las acciones pueden ser configuradas para el servidor de alarma completo. Se puede configurar una o múltiples acciones cuando una se produce un evento en una alarma determinada a. configurar una o múltiples acciones cuando una se produce un evento en una alarma<br>determinada.<br>Se puede configurar acciones para los siguientes eventos de una alarma:<br>- <u>AlarmAcknowledge</u>: las acciones específicas se activ

Se puede configurar acciones para los siguientes eventos de una alarma:

- 
- AlarmActive: las acciones se activaran cuando la alarma se active.
- AlarmDeleted: las acciones se activaran cuando la alarma se borre.
- AlarmEventInfoRequested: las acciones se activaran cuando el botón de información del visor de alarma sea presionado.
- visor de alarma sea presionado.<br> *<u>AlarmInactive</u>*: las acciones se activaran cuando la alarma no esté reconocida y la condición de la ala arma ya no s se cumpla.
- AlarmNormal: las acciones se activaran cuando la alarma ha sido reconocida y su condición ya no se e cumpla.
- AlarmChanged: las acciones específicas se activaran cuando el estado de varias alarmas cambien a la vez. Una colección de alarmas se devuelven.
- AlarmsDeleted: las acciones específicas se activaran cuando varias alarmas sean borradas a la vez. Una colección de alarmas se devuelven.
- *AnyAcknowledged*: las acciones específicas se activaran basada en la lógica de alarma. Cuando el servidor de alarma cambia entre el que contiene las que están confirmadas y las que no.
- AnyActive: las acciones específicas se activaran basada en la lógica de alarma. Cuando el servidor de alarma cambia entre el que contiene las que están activadas y las que no.
- *Anylnactive*: las acciones específicas se activaran basada en la lógica de alarma. Cuando el servidor de alarma cambia entre el que contiene las que están inactivas y las que no.

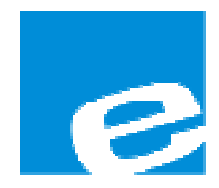

ELION, S.A. (Sociedad Unipersonal)

Farell, 5 08014 Barcelona Tel. 932 982 000 Fax 934 311 800 elion@elion.es www.elion.es

## DELEGACIONES:

#### Cataluña:

Farell, 5 08014 Barcelona Tel. 932 982 000 Fax 934 311 800 elion@elion.es

#### Centro:

Arturo Soria, 334, 1º C 28033 Madrid Tel. 913 835 709 Fax 913 835 710 elionmad@elion.es

# Norte:

Mezo, 70 Bajo 48950 Erandio - Vizcaya Tel. 943 217 200 Fax 943 217 833 operez@elion.es

Servicio Asistencia Técnica Farell, 5 08014 Barcelona Tel. 932 982 040 soporte.tecnico@elion.es

## Levante:

Sueca, 62, 1ª 46006 Valencia Tel. 963 168 004 Fax 963 107 341 pgisbert@elion.es

#### Sur:

Urb. La Cierva, c/ Lince, 14 41510 Mairena del Alcor - Sevilla Tel. 955 943 441 Fax 955 745 861 egiraldez@elion.es

## DISTRIBUIDORES EN TODA ESPAÑA